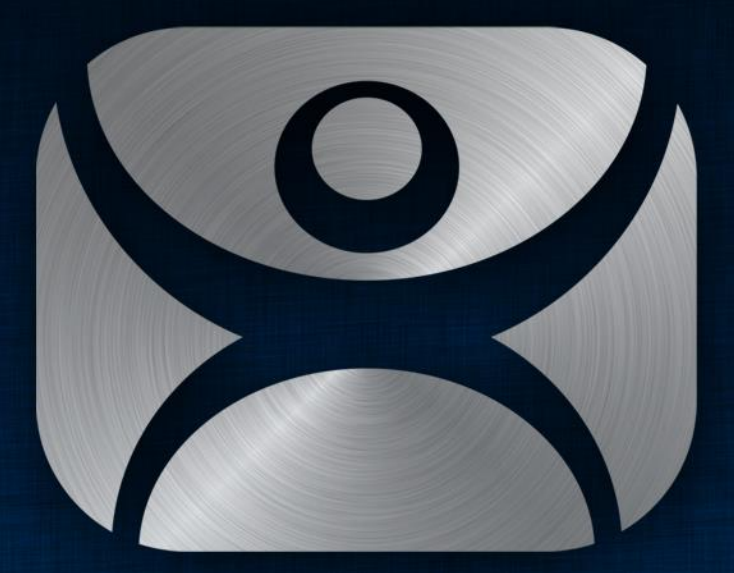

#### ThinManager

### Presentation Title First Lastname

![](_page_0_Picture_4.jpeg)

- Install WinTMC app on PC
	- On the ThinManager CD
	- Download from http://downloads.thinmanager.com/
- Cannot be running ThinManager on PC – Conflict over port 2031
- Install the WinTMC Shadow Service to allow shadowing

![](_page_1_Picture_6.jpeg)

- Install WinTMC app on PC
	- On the ThinManager CD
	- Download from <http://downloads.thinmanager.com/>
- Cannot be running ThinManager on PC – Conflict over port 2031
- Install the WinTMC Shadow Service to allow shadowing

![](_page_2_Picture_6.jpeg)

- Install WinTMC app on PC
	- On the ThinManager CD
	- Download from http://downloads.thinmanager.com/
- Cannot be running ThinManager on PC – Conflict over port 2031
- Install the WinTMC Shadow Service to allow shadowing

![](_page_3_Picture_6.jpeg)

- Install WinTMC app on PC
	- On the ThinManager CD
	- Download from http://downloads.thinmanager.com/
- Cannot be running ThinManager on PC – Conflict over port 2031
- Install the WinTMC Shadow Service to allow shadowing

![](_page_4_Picture_6.jpeg)

- Create a terminal as *Generic:WinTMC*
- Configure like regular terminal
- No modules for WinTMC
- Full Screen or set video resolution

![](_page_5_Picture_5.jpeg)

- Create a terminal as *Generic:WinTMC*
- Configure like regular terminal
- No modules for WinTMC
- Full Screen or set video resolution

![](_page_6_Picture_5.jpeg)

- Create a terminal as *Generic:WinTMC*
- Configure like regular terminal
- No modules for WinTMC
- Full Screen or set video resolution

![](_page_7_Picture_5.jpeg)

- Create a terminal as *Generic:WinTMC*
- Configure like regular terminal
- No modules for WinTMC
- Full Screen or set video resolution

![](_page_8_Picture_5.jpeg)

- Create a terminal as *Generic:WinTMC*
- Configure like regular terminal
- No modules for WinTMC
- Full Screen or set video resolution

![](_page_9_Picture_5.jpeg)

- Redirect Local Resources
- Client Control Settings
	- Allow Closed/Sized
	- Always Maintain
	- Separate groups
- Experience Settings

![](_page_10_Picture_45.jpeg)

![](_page_10_Picture_8.jpeg)

- Redirect Local Resources
- Client Control Settings
	- Allow Closed/Sized
	- Always Maintain
	- Separate groups
- Experience Settings

![](_page_11_Picture_45.jpeg)

![](_page_11_Picture_8.jpeg)

- Redirect Local Resources
- Client Control Settings
	- Allow Closed/Sized
	- Always Maintain
	- Separate groups
- Experience Settings

![](_page_12_Picture_45.jpeg)

![](_page_12_Picture_8.jpeg)

- Redirect Local Resources
- Client Control Settings
	- Allow Closed/Sized
	- Always Maintain
	- Separate groups
- Experience Settings

![](_page_13_Picture_45.jpeg)

![](_page_13_Picture_8.jpeg)

![](_page_14_Picture_0.jpeg)

#### ThinManager

Thank You

![](_page_14_Picture_4.jpeg)